**Installationshilfen INS** 

## **Installationshilfen für das Acrobat-Paket**

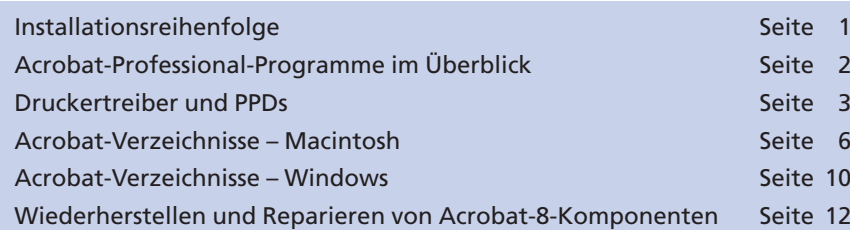

Bei der Installation von **Adobe Acrobat** werden nicht nur die einzelnen Acrobat-Programme **Distiller** und **Acrobat** installiert, sondern auch **Druckertreiber** und **PPDs.** Außerdem werden Acrobat-Komponenten in die **Microsoft-Office-Programme Word, Excel** und **Power-Point** automatisch von Acrobat installiert, die es ermöglichen, direkt aus den oben genannten Programmen PDF-Dokumente zu erstellen.

## **Installationsreihenfolge**

Bei der Installation von Adobe Acrobat sollte bedacht werden, dass verschiedene Komponenten in andere Programme installiert werden. Deshalb ist es ratsam, zuerst alle anderen Programme zu installieren und am Ende das Programm **Acrobat.** So werden z. B. Erweiterungen in die Office-Programme **Word, Excel** und **PowerPoint** installiert, die die Ausgabe von PDF-Dokumenten über den **PDFMaker** ermöglichen.

Nach der Installation von Acrobat befinden sich drei neue Symbole und ein weiterer Menübefehl in den Werkzeugleisten der Microsoft-Programme. Hierüber können die Konvertierungseinstellungen zum PDF-Export über den **PDFMaker** vorgenommen und PDF-Dokumente erstellt werden.

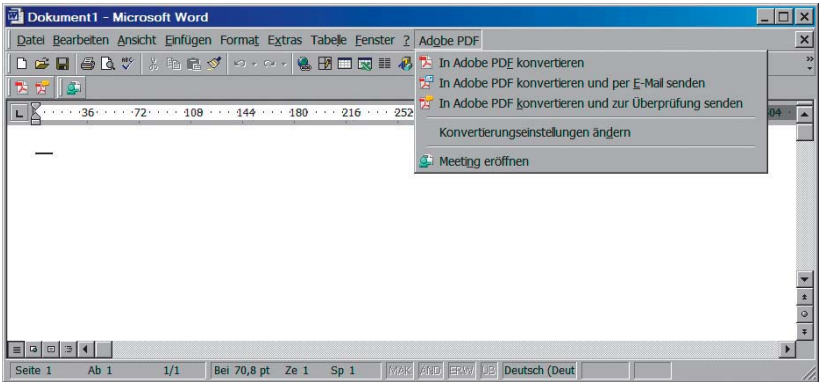

Wurde die Installationsreihenfolge nicht eingehalten, können die fehlenden Komponenten seit Acrobat 6 über die Reparaturfunktion nachträglich installiert werden. Dazu starten Sie das Programm **Acrobat Professional** und wählen einfach den Menübefehl **Hilfe > Acrobat-Installation reparieren.**

**Zusatzmodule für Microsoft-Office-Programme**

## **PDFMaker**

*Anzeige in Word nach der Acrobat-Installation*

**Automatische Installation**

**Übersicht**

**TOP**